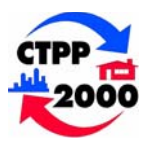

# *CTPP 2000 Status Report*

# **CTPP 2000 Part 3 Data Release on CD-ROM with Extraction Software**

The Census Bureau (CB) is finally releasing Part 3 (Journey-to-work Flow) data on CD-ROM along with the user friendly CTPP Access Tool (CAT). The CD-ROM version contains data in IVT format, along with the CAT extraction software for retrieving, browsing, exporting, and creating thematic maps with the data.

We expect the Census Bureau to complete the release of Part 3 for all states before the end of June 2005.

For instructions on using the CD-ROM, please refer to the article by Clara Reschovsky on page 2. For assistance in installing or using the software, please call Nanda Srinivasan at 202-366-5021, or e-mail [Nanda.Srinivasan@fhwa.dot.gov.](mailto:Nanda.Srinivasan@fhwa.dot.gov)

Initially, State DOTs and MPOs are the recipients for the data. Bureau of Transportation Statistics will handle public distribution through the BTS Website [\(htpp://www.bts.gov](http://www.bts.gov/) - Click on Bookstore).

The final version of Part 3 (Journey-to-Work) flow was released in May 2004 in flat ASCII format. During January 2005, RITA (BTS) TranStats staff included the data into their portal (see page 6 of this report for instructions on how to use their web-based retreival system).

April 2005 **Federal Highway Administration Federal Highway Administration Bureau of Transportation Statistics Federal Transit Administration**  In cooperation with the TRB Census Subcommittee

# **Learning about the American Community Survey**

*By Elaine Murakami, FHWA* 

The American Community Survey is now in "full implementation." Links to several resources discussed below are part of the FHWA Census issues webpage. [http://www.fhwa.dot.gov/planning/census/acs.](http://www.fhwa.dot.gov/planning/census/acs.htm) [htm](http://www.fhwa.dot.gov/planning/census/acs.htm) 

# **ACS Basics**

The Census Bureau started "full implementation" of the American Community Survey, in Jan 2005. It is "full" in that all counties (more than 3,100) in the U.S. are now included in the sample, compared to 1,239 counties in the test phase. However, group quarters are not included, with CB plans to include GQ by 2006.

In the United States, 250,000 addresses per month, or approximately 2.5 percent per year, will receive the survey. This is equal to about 1-in-480 households a month, or 1-in-40 a year. During Census 2000, about 1-in-6 households received the long form.

Sampling in small governmental units (American Indian reservations, small counties and towns) is greater than 1-in-40 per year. The monthly sample size in these areas is designed to approximate the ratio used in Census 2000, requiring more intensive distribution in these areas.

**…Continued on Page 8** 

## **Instructions on Using Part 3 (Journey-to-Work Flow) CD-ROMs**

*By Clara Reschovsky, U.S. Census Bureau*

Part 3 (Journey-to-Work Flow) data are more complex than Parts 1 and 2. Soon you will be receiving Part 3 CD-ROMs with the extraction software. Because of the volume of the data, some states requires multiple CD-ROMs. Working with both residence AND workplace geography adds some complexity, and this documentation is designed to help you through the process. Do not get discouraged! Remember that you can call 202-366-5000 or email [ctpp@fhwa.dot.gov](mailto:ctpp@fhwa.dot.gov) for assistance.

Here are some instructions that will make navigating through Part 3 easier. Detailed instructions are also posted at [http://www.dot.gov/ctpp](http://ww.dot.gov/ctpp) under "Data Products"

#### **Reinstall the "New" Extraction Software**

With Part 3, CTPP Access Tool (CAT) software (a.k.a. the Extraction Software, Viewer or Browser) needs to be updated. The new software works with all three CTPP parts and should replace the earlier versions. The easiest thing to do for most installations is to reinstall the new browser on top of the old one. You will still need administrative privileges to do this.

#### **Familiarize Yourself with the Software**

Once you have reinstalled the software, it is advisable to start working with Part 3 data with a smaller, simpler session to get a feel for how the software works and what to expect. It is best to start with home-to-work flows for large geographic units, such as county flows. Create a session with county-to-county flows. Once you get a feel for the software, move on to creating sessions with small geography such as tracts, block groups, and TAZs, where applicable.

#### **Specific differences for Geographical Selection**

After you create and name your session, you may notice that the selection window is different. In Parts 1 and 2 you picked either home or workplace geography and then moved on to the table selection. Now you **must pick both home and work geography** before moving on to table selection. Part 3 provides information on workers flowing into or out of your area or both in and out of your area. You need to tell the software which directionality you want your commuter flow to be in.

#### **Selecting Worker Flow for the Session**

**Figure 1: Initial Selection Box**

**Select Worker Flow for the Session:** C From RESIDENCE Geography out

C To WORKPLACE Geography in

C BOTH from RESIDENCE and to WORKPLACE

ΪÖ

First option button: **"From RESIDENCE Geography out"** -- Click this radio button if you want to know the workplaces for residents in a particular area. For example, if you want to know where workers who live in Suburb A commute. Do they go downtown, or to the largest employer, or do they go all over the region?

Second option button: **" To WORKPLACE Geography in"** -- Click this radio button if you want to know where the workers in a particular area live, that is where are workers coming from. For example, you could look at the travel characteristics of all people who work "downtown" and find the distribution of all the places where they live.

Third option button: **"BOTH from RESIDENCE and to WORKPLACE"** – Select this button if you want to know all the interchanges back and forth between or among areas. This will give you all the flows from the area in your state to the entire country as well as the flows from the countrywide selection back into your state selection. For example if you pick tracts in County A in your state for the CD (state) specific selection, and then you pick the whole state and then the adjoining state for the nationwide selection, the software will select flows originating in the tracts in County A and going to work anywhere in the state (including in County A) as well as in the neighboring state. The software will also select flows for workers who live in your state and the neighboring state who work in the tracts in County A.

#### **Session Example**

Suppose I want to know where the workers residing in a state commute to work. First I open the Browser software and create a session for Part 3. Then I would select "From RESIDENCE Geography out." Once on the Create Session screen I start by selecting my Geographic Type (next to the blue number 1 in Figure 2 below). In this example I picked the first summary level of State on the Residence end.

Selecting the Residence geography is essentially the same as in Part 1 or 2, however, then I must also pick my Workplace geography before going on to another summary level or going on to the table selection. Figure 3 (see page 4) shows the Workplace selection. Workplaces for the selected residence geography can be anywhere in the country (or abroad). I can click specific **Figure 2: Geographical Selection from Selected State** 

states to see where commuters are going, or I can click Select Entire Level to see all the flows to work at the state level. Then I have the option of going back to the Residence selection tab to select another summary level or go to the Table Selection by clicking Next.

#### **Differences in the Tabular Selection**

If your entire state is on one CD, then you can proceed with the Tabular selection as you did in Parts 1 and 2. If you have multiple CDs, then you can either work from the CD that contains the tables you want to access or you can load the CDs onto your hard drive or a server. Keep in mind that you will need significant space to be able to load the entire state onto your hard drive.

If you choose to proceed by working off the CDs, it is still possible to create a session with tables from different CDs. You will need to create multiple sessions with the tables on each CD. You should make sure your geographical selection in each session is identical. Once you have the session from each CD, you should close the browser entirely. Go into the location where you have stored the sessions and copy all the contents into one of the session folders. You will be copying over some files, but this is ok. Then reopen the browser with the session into which you copied the other session(s) and you will have all the tables together for your geographical selection. If you do not have the same geography, it still works, but you will not have all the tables for all the geography.

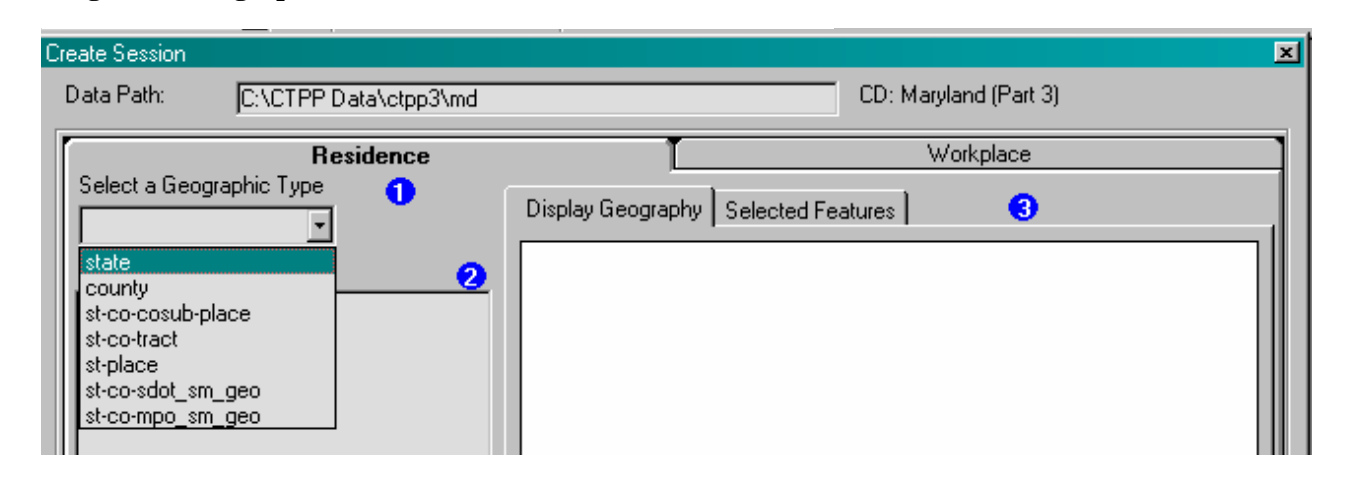

This procedure is necessary because you cannot add additional tables from a different CD when editing an existing session because the software cannot generate data from the original selection for the new tables.

Remember that some of the tables in Part 3 have suppression thresholds applied. This means that for these tables, if the flow had fewer than 3 unweighted observations, then we were required to zero out the flow. These flows are identifiable by the zero in the Total for the table. The main tables that are not subject to suppression are Tables 1, 2, 8 through 11, and 14. Tables 3 through 7, 12, and 13 have suppression.

Once you create the session, you can view the tabular data, calculate new variables, create charts, create maps, and export the data in a

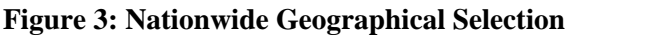

variety of formats as you could with Parts 1 and 2. The biggest difference will be with the mapping. You will see a spider diagram rather than a map with polygons that can have themes demonstrated on them. You can apply the thematic coloring to the lines in the Part 3 maps. You can also export the spider line maps along with your polygons of the geographical selection and the points that the lines can go to or come from. All of this additional functionality will be very useful for demonstrating flows between geography. The export from the map component will provide a line shape file with the residence and workplace fields shown separately.

The export function from the browser concatenates the residence and workplace geography together.

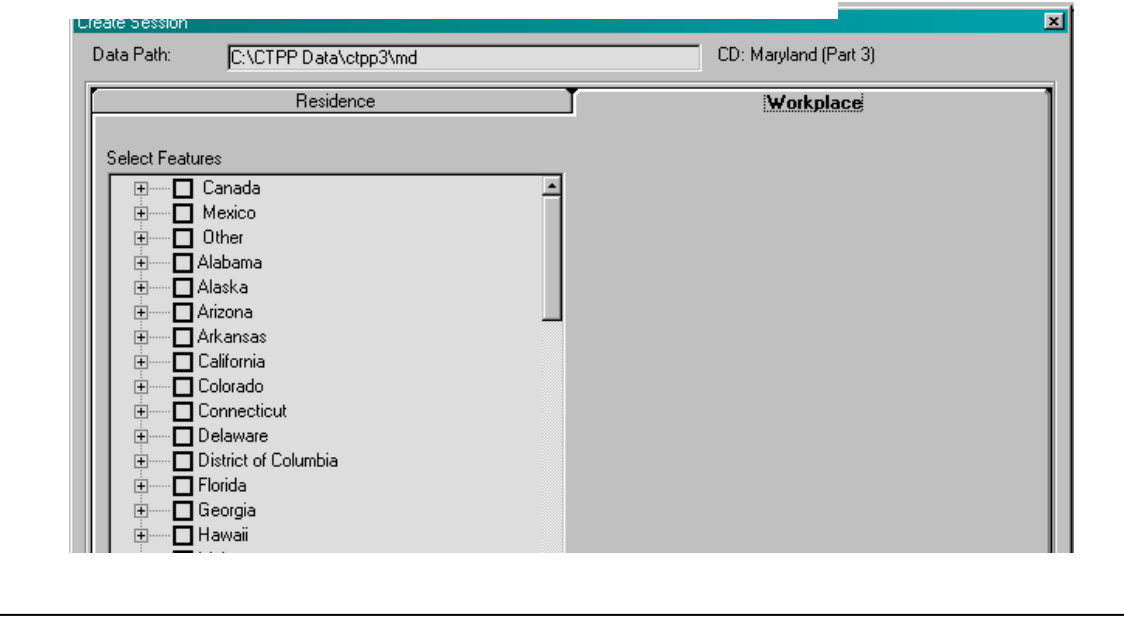

# **Highlights from Census Data Subcommittee Meeting at TRB Annual Meeting Continued from Page 5**

# **Committee Project: "Commuting to Downtown" Status Report**

Chuck Purvis, Metropolitan Transportation Commission, distributed a project status report handout. Commuting to downtown data, based on Census 2000 CTPP Part 2 databases, has been assembled for 24 of the 58 U.S. cities having populations of 300,000 or more. The goal is to complete the remaining 34 by the end of 2005. The handout describes the methodology, presents downtown commuting data for the 24 cities, and graphs the relationship between downtown worker density and the transit share of commuting to downtown.

# **Highlights from Census Data Subcommittee Meeting at TRB Annual Meeting**

*By Ed Limoges, Sabre Systems, Inc.*

The Subcommittee on Census Data, ABJ30 (1), met on January 10, 2005 at the 2005 Annual Meeting of the Transportation Research Board. Over thirty persons attended, representing Federal and State agencies, MPOs, consulting firms, and academia. The meeting was chaired by Bob Sicko.

#### **American Community Survey (ACS) Update and Activities**

Larry McGinn, U.S. Census Bureau (CB), reported that the ACS was fully funded and in full operation. The January mailing covers all counties, and personal visit follow-ups will begin in March. The ACS sample frame includes 250,000 addresses per month. Beginning in 2006, group quarters will be included. Also in 2006, a methods panel will test changes to questions, especially concerning labor force. BLS and CB are looking at modifying questions for 2008 and beyond to get ACS results close to CPS. However, compared to CPS, ACS has much less space to ask questions.

Phil Salopek, CB, presented information on upcoming ACS data products, including proposed tables. New subject tables are being designed. One of these, S0801 will cover commuting characteristics by sex, and the other, S0802, means of transportation to work by related characteristics. In addition, several detailed tables on journey to work - for example, workers using each specific means of transportation - will be produced. There is also a good possibility that workplace tables will be produced. Because home-to-work flows require different processing, the CB is not ready to commit to producing them as part of their standard products. It may be necessary to ask the user community for funding; (the same is true for migration data). Phil feels a decision on flow tables will be made before the TRB May conference.

Nancy Torrieri, CB, reported that the ACS Federal Agency Information Program was set up in late 2003, to get input from federal agencies on their data wants regarding ACS. CB staff met with DOT last April, and are continuing to meet with individual federal agencies. Also, work has begun on an ACS User Guide. The CB plans to release a PUMS for 2005, and for each year thereafter, using the 5% PUMAs (requiring 100,000 population). As of now there is no plan to change the PUMA geography before the 2010 Census.

#### **Longitudinal Employer Dynamics (LED) Program, Update and Status**

Jeremy Wu of the CB LED office began by explaining that LEHD represents the program name, and LED the federal-state partnership. He did a visual presentation that included background and current status, how the partnership functions, transportation-related activities including 2005 ACS place of work geocoding, mapping applications, and disclosure avoidance. Future objectives include addressing gaps in coverage including the self-employed, federal government employment, and addressing issues such as multiple jobholders, and welfare-to-work.

#### **CTPP Part 3 Demo**

Nanda Srinivasan demonstrated the CTPP Access Tool (CAT) for Part 3 flow data, which is close to completion.

#### **DOT and MPO Update**

Ed Christopher, FHWA, reported that DOT Secretary Mineta has decided that there will not be a content test for potential new transportation-related questions, so ACS will continue to use the same questions as Census 2000. Inside DOT, efforts are continuing to achieve better coordination between the Passenger Travel Working Group and the CB. In addition, the CTPP Working Group is continuing, and has expanded into ACS issues.

# **TranStats Allows CTPP 2000 Downloads into CSV Format**

*Nanda Srinivasan, Cambridge Systematics Inc.* 

The TranStats team have included Part 1 (Place of Residence), and Part 3 (Journeyto-work flow) datasets in their regular webbased query and data retrieval service, which means that downloads to CSV format are available. Previously, downloads were limited to flat ASCII files. The TranStats team is expected to complete Part 2 (Place of Work) into their system shortly.

To access the TranStats Portal, please visit <http://transtats.bts.gov/>

Under "Explore by Agency", Click on FHWA, and then on "Census Transportation Planning Package (CTPP) 2000." This will lead you to a screen with all CTPP 2000 datasets, including the flat ASCII file downloads, as shown below.

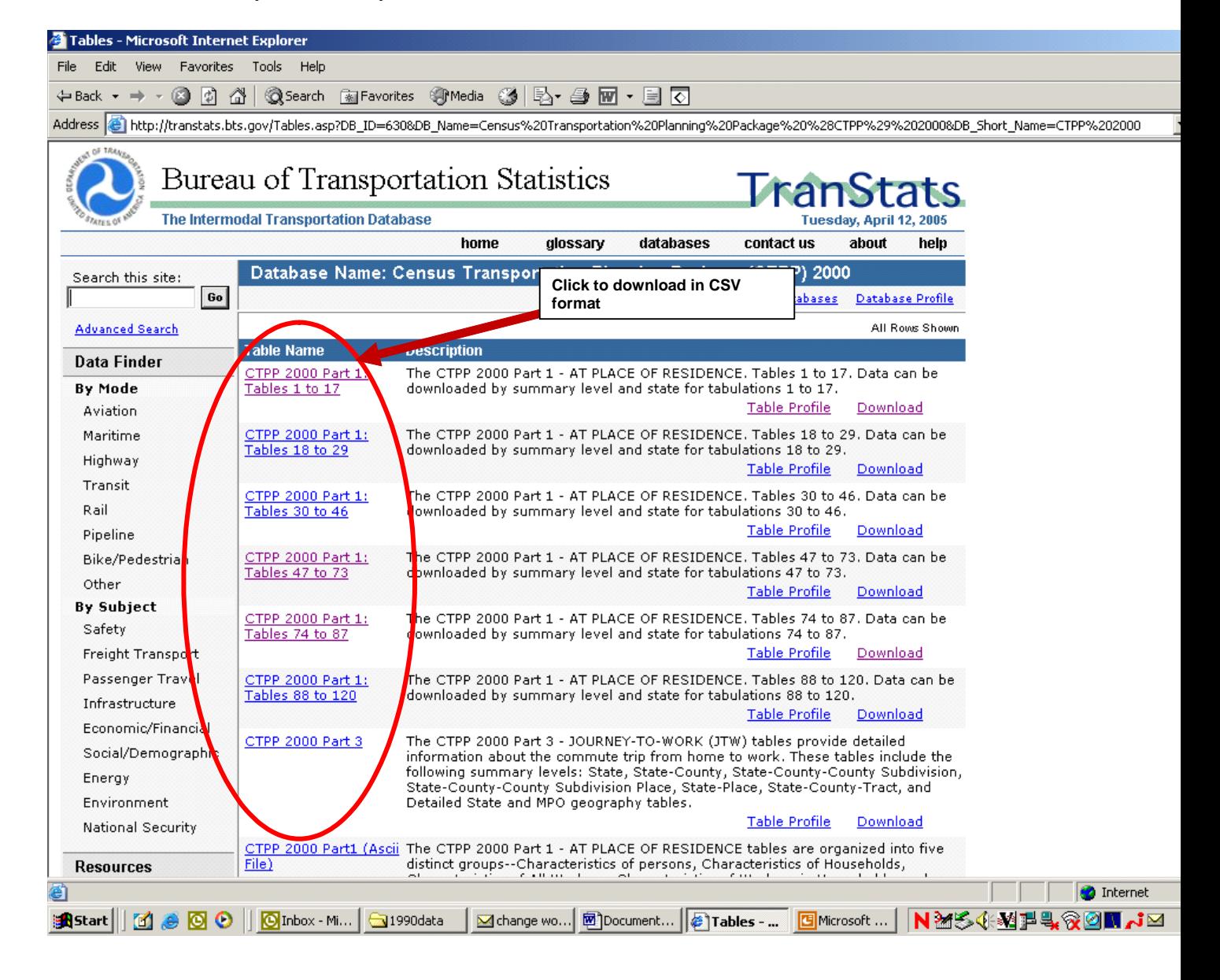

#### *April 2005 Page 7*

Click on "download" for Part 1, or Part 3 to get a list of tables, and cells. In the example below, we clicked on "download" hyperlink for Part 3. The screen will show filters for selecting a state, summary level, and Tables. You can filter the tables to specific cells in the table by clicking on the hyperlink for each table. After selecting the state, and the summary level, click on the options for "Merge Groups into one table", and

"Documentation." This will ensure that all the datasets are downloaded into one CSV file, and a README file is created for the field headers in the CSV file.

After selecting the tables/specific fields in tables, click on "Download." This will create a downloadable Zipped file containing the data in CSV format, and a README file.

#### Select Fields to Download - Microsoft Internet Explorer Edit Favorites Tools Help View Address <mark>⊕</mark> http://transtats.bts.gov/DL SelectFields.asp?Table ID=1348&DB Short Name=CTPP%202000&SYS Table Name=T CTPP2000 PART3 STATEMPO&USER Table Name=CTPP%2020 ▼ **Bureau of Transportation Statistics Scroll to select the State, and the Summary Level** The Intermodal Transportation Database esday, April 12, 2005 home glossary databases contar **L**<sub>us</sub> about help CTPP 2000 : CTPP 2000 Part 3 Search this site: Go Databases Data Ta Advanced Search **Download Inst** ctions Filter SummaryLeve Filter Tab Area St-Cntv ▼ Alabama  $\mathbf{D}$ **Click on hyperlink to**  Merge groups into one table Documentation all groups Download **select specific fields in the table for dowload Description** Tabulations of Place of Residence by Place of Work: Provides geographic **V** IDs (Identifiers) Data Tables identification number for each standardized geographic area identified by Database Profile CTPP Part3 Table 001) Total workers (1). The various fields under this table are a cross tabulation Databases  $\Box$  P3-00: of one or more variables. The universe is All Workers for this table. **Terms & Definitions** <u>P3-002</u> (**A** art3 Table 002) Vehicles available (4) by Means of transportation to work (8). The various<br>
<u>Election of the set of the set of the set of the set of the set of the set of the set of the set of the set of the </u> fields under this table are a cross tabulation of one or more variables. The **Resources** universe is Workers residing in households for this table. art3 Table 003) Powerty status in 1999 (4). The various fields under this table are a cross NTL.  $\square$  P3-003 tabulation of one or more variables. The universe is Workers for whom Other BTS Products poverty status has been determined for this table. **193-004** (Part3 Table 004) Minority status (3). The various fields under this table are a cross tabulation Contact Us FAQs of one or more variables. The universe is All Workers for this table.  $\Box$  P3-005 (Part3 Table 005) Household income in 1999 (9). The various fields under this table are a  $\Box$  P3-005 (Part3 Table 005) cross tabulation of one or more variables. The universe is Workers resi About TranStats cross tabulation of one or more variables. The universe is Workers residing in households for this table.  $\Box$  P3-006 (Part3 Table 006) Means of transportation (18). The various fields under this table are a cross tabulation of one or more variables. The universe is All Workers for this table.  $\Box$  P3-007 (Part3 Table 007) Household income in 1999 (5) by Means of transportation to work (5). The various fields under this table are a cross tabulation of one or more variables. The universe is Workers residing in households for this table. Mean travel time by Means of transportation to work (8) and Time leaving P3-008 (Part3 Table 008) home to go to work (4). The various fields under this table are a cross tabulation of one or more variables. The universe is All Workers for this table. □ P3-nn9 (Part3 Table nn9) Median travel time by Means of transportation to work (8) and Time leaving **Done O** Internet **追Start || [4] ● © ● || © Inbox - Mi...** S1990data

# **Learning about the American Community Survey**  *Continued from Page 1*

One of the major benefits of the ACS is that annual statistics for large geographic units, e.g. States, (some) Counties and (some) Cities will be available. However, for small area tabulations such as Census tracts or block groups, 60 months of data need to be collected before any tabulation will occur. For example, reporting of the number of workers using transit for their mode to work for a specific census tract will be the result of summarizing data from 2005 through 2009, or another 60 month period. The overall sampling rate of the ACS is smaller over five years than the decennial census "long form," and non-respondents are generally sampled at 1:3 for field follow-up. Both of these survey design features of the ACS contribute to smaller samples, resulting in lower statistical reliability and larger confidence intervals.

#### **Sample ACS profiles on CB web**

The Census Bureau's ACS website currently includes multi-year profiles for selected areas from it's test period. [http://www.census.gov/acs/www/Products/P](http://www.census.gov/acs/www/Products/Profiles/Chg/2003/ACS/index.htm) [rofiles/Chg/2003/ACS/index.htm](http://www.census.gov/acs/www/Products/Profiles/Chg/2003/ACS/index.htm) With ACS now in full implementation, similar profiles for smaller geographic units should be available within three years.

## **Comparability issues between ACS and Decennial Data**

Data users MUST remember that the early ACS data is not directly comparable to decennial Census 2000 results, because the decennial census includes group quarters, and represents "April 1" for a specific year. The ACS data are collected over 12 months in each year, reflecting the average over the years. Some researchers think that areas with seasonal population shifts will see the greatest differences between decennial Census and ACS results.

#### **Denver, CO PMSA**

**Data followed by an \* indicates a Significant Difference at the 90 percent level between that data and the data from the most current year. Data followed by a "c" indicates the estimate for that year and the current year are both controlled; a statistical test is not appropriate.** 

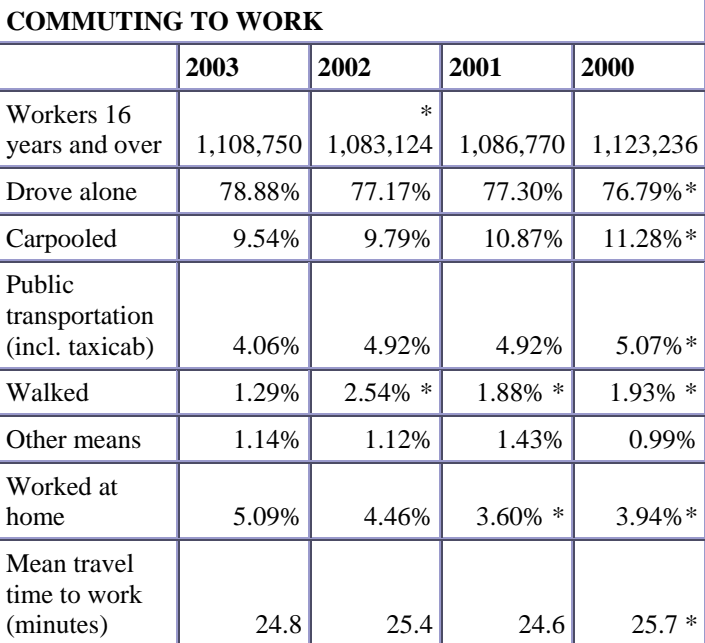

Van Auken et al. expected to find that seasonal residents in a resort area would show ACS results with older ages and higher median incomes compared to decennial. However, the small sample sizes with large sample errors, resulted in the inability to compare tract-level data from the ACS test. Linda Gage in reviewing differences in Tulare County, California, expected that migrant laborers were more likely to be surveyed in the summer months, and therefore expected differences in variables such as percent foreign-born, non-English speaking, vehicle ownership and carpooling to work.

Both of these papers are available under "local area expert reports" at: [http://www.census.gov/acs/www/AdvMeth/](http://www.census.gov/acs/www/AdvMeth/acs_census/report.htm) [acs\\_census/report.htm](http://www.census.gov/acs/www/AdvMeth/acs_census/report.htm)

Both Cambridge Systematics (NCHRP Interim Report, dated September, 2004), and FHWA staff have found that the ACS results compared to decennial census consistently report :

- lower carpooling rates
- lower average travel time to work
- lower shares of households without vehicles

#### **Training Opportunities**

One of the best resources we have found has been the Training material available on the University of Baltimore webpage. [http://www.ubalt.edu/jfi/ACS/ACS](http://www.ubalt.edu/jfi/ACS/ACS-web/overview.htm)[web/overview.htm](http://www.ubalt.edu/jfi/ACS/ACS-web/overview.htm)

Through the NCHRP project 08-48 "Using ACS data for Transportation Planning," Cambridge Systematics will produce a guidebook to assist transportation planners with using ACS data.

The Census Bureau is also working on an ACS data user guide, with an emphasis on the multi-year estimates. A draft version of the guide will be produced this summer and subsequently, following review and revisions, a final version for general audiences will be completed sometime this Fall. This guide will not replace the need for federal agencies to assess the impact of using ACS estimates on their programs, but will provide some guidelines to the interpretation of multiyear averages as they compare to decennial census long form data and data from surveys the Census Bureau conducts.

# **Unlocking the Census with GIS**

ESRI Press recently released a publication entitled "Unlocking the Census with GIS." Authored by Alan Peters and Heather McDonald (both from the University of Iowa), the book describes how geographic information systems (GIS) can be used to better access, understand, manage, and analyze census data.

The book would be a useful reference for entry level planners at MPOs, and for students who wish to familiarize themselves with the myriad applications of census data to issues ranging from housing, economic, and social conditions. Chapter 6 (prepared with contributions by Paul Hanley of the University of Iowa) provides a detailed treatment of transportation related variables in the decennial census. However, the CTPP Electronic Guidebook (see <http://www.fhwa.dot.gov/ctpp/guidebook.htm> ) provides more comprehensive information on the use of Census and CTPP data for transportation analysis.

The cost of the book is \$45. For more information on this publication, including how-to-order, please visit<http://gis.esri.com/esripress/display/index.cfm?fuseaction=display&websiteID=84>

# **CTPP Hotline – 202-366-5000**

#### **[ctpp@fhwa.dot.gov](mailto:ctpp@fhwa.dot.gov)**

CTPP Website: <http://www.dot.gov/ctpp> TRB Sub-committee on census data: [http://www.trbcensus.com](http://www.trbcensus.com/) FHWA Website for Census issues: <http://www.fhwa.dot.gov/planning/census> CTPP 2000 Profiles: <http://www.transportation.org/ctpp> 1990 CTPP downloadable via Transtats: <http://transtats.bts.gov/>

#### **FHWA**

Elaine Murakami PH: 206-220-4460 FAX: 206-220-7959 Email: elaine.murakami@fhwa.dot.gov

Nanda Srinivasan PH: 202-366-5021 FAX: 202-366-7742 Email: [nanda.srinivasan@fhwa.dot.gov](mailto:nanda.srinivasan@fhwa.dot.gov)

Ed Christopher (Urban Data Committee Chair) PH: 708-283-3534 FAX: 708-283-3501 Email: [edc@berwyned.com](mailto:edc@berwyned.com)

#### **FTA**

Eric Pihl PH: 202-366-6048 FAX: 202-493-2478 Email: eric.pihl@fta.dot.gov

#### **BTS**

Pheny Smith PH: 202-366-2817 FAX: 202-366-3370 Email: [pheny.smith@dot.gov](mailto:pheny.smith@dot.gov)

## **AASHTO**

Dave Clawson PH: 202-624-5807 FAX: 202-624-5806 Email: [davidc@aashto.org](mailto:davidc@aashto.org)

#### **Census Population Division**

Phil Salopek PH: 301-763-2454 Fax: 301-457-2481 Email: phillip.a.salopek@census.gov

Clara Reschovsky PH: 301-763-2454 FAX: 301-457-2481 Email: [clara.a.reschovsky@census.gov](mailto:clara.a.reschovsky@census.gov)

#### **TRB Committees**

Ed Christopher (Urban Data Committee Chair) See under FHWA

Bob Sicko (Census Subcommittee Chair) Mirai Associates PH : 425-820-0100 FAX : 425-821-1750 E-mail: [bob@miraiassociates.com](mailto:bob@miraiasscociates.com)

# **CTPP Listserve**

The CTPP Listserve serves as a web-forum for posting questions, and sharing information on Census data. Currently, over 700 users are subscribed to the listserve. To subscribe, please register by filling a form posted at: <http://www.chrispy.net/mailman/listinfo/ctpp-news>

On the form, you can indicate if you want e-mails to be batched in a daily digest. The website also includes an archive of past e-mails posted to the listserve.

For questions on the listserve, please e-mail Ed Christopher at [edc@berwyned.com.](mailto:edc@berwyned.com)